# HOW TO – CREATE A WHITE PAPER

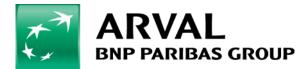

We care about cars. We care about you.

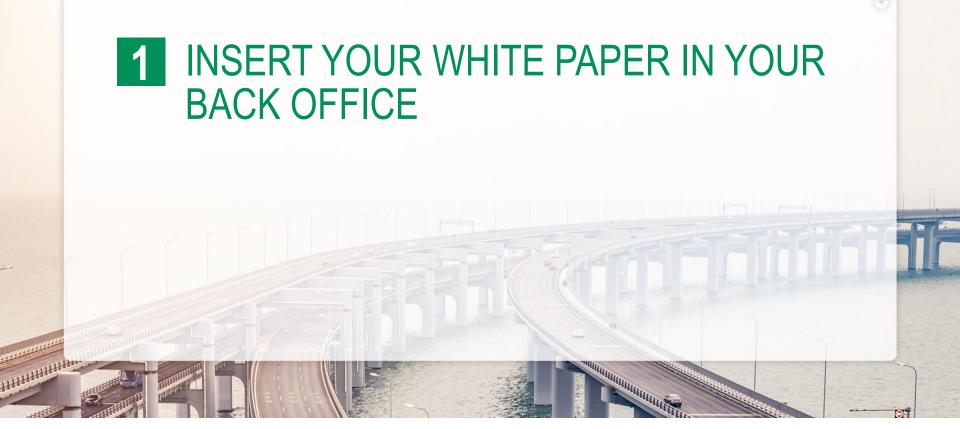

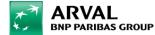

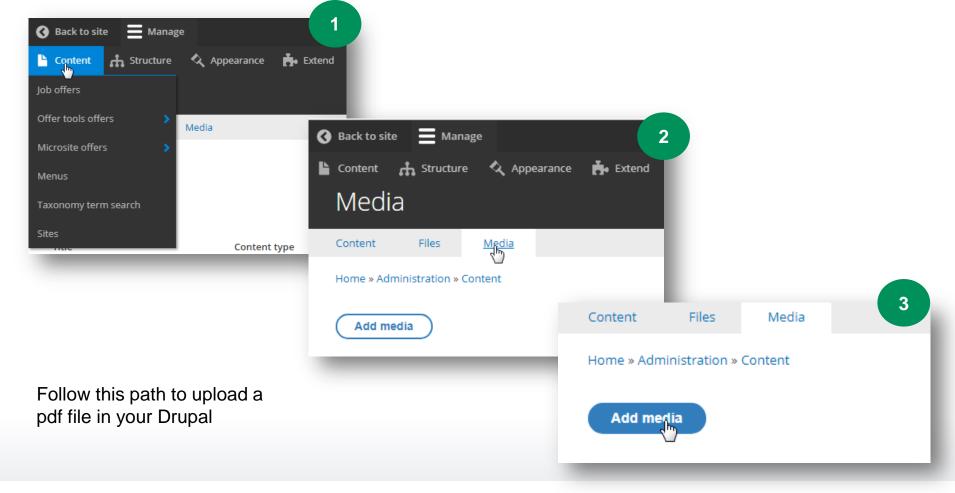

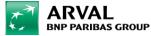

# Add media

| Home   |      |      |
|--------|------|------|
| S File |      |      |
| Image  |      |      |
|        | <br> | <br> |

4

Upload the document and don't forget to save.

You'll need to keep the URL generated by the CMS for the rest of the process.

| Home » Add media                        |
|-----------------------------------------|
| Site *                                  |
| Arval Mobility Observatory 🔹            |
| Language                                |
| English 🔻                               |
| Name *                                  |
| Characters: 16                          |
| Name of you file                        |
| File *                                  |
| Choisir un fichier Aucun fichier choisi |
| One file only.                          |
| 10 MB limit.                            |
| Allowed types: txt doc docx pdf.        |
| Published                               |
|                                         |

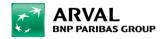

5

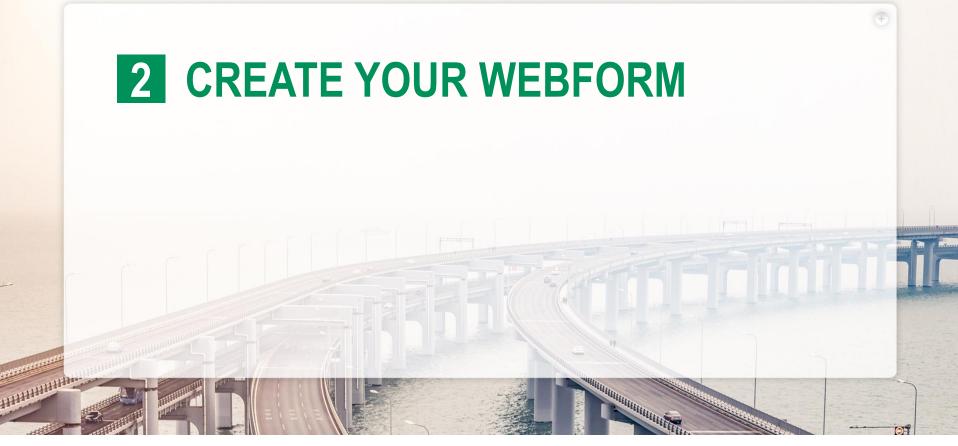

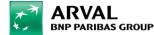

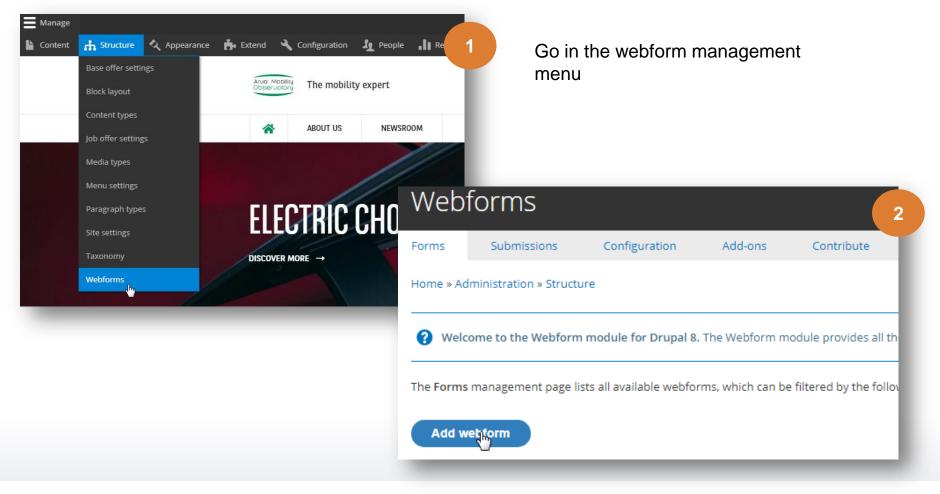

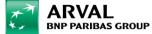

Create your webform with the information you want to collect from the user.

Tip : for a whitepaper, you should not have too much fields in your webform.

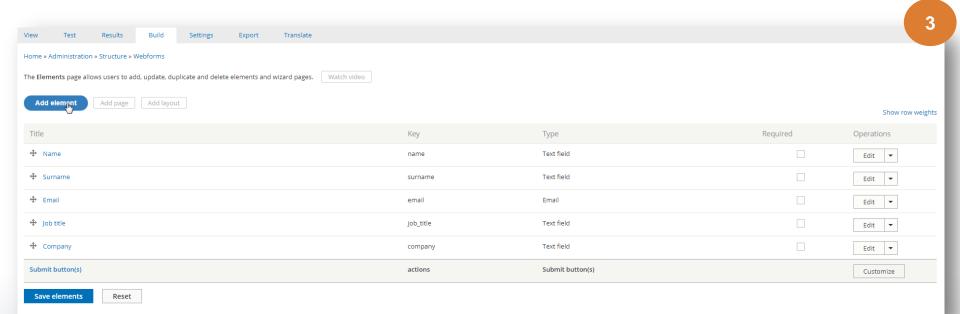

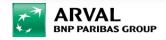

## test mobility

| View    | Test | Results | Build    | Settings | Export |
|---------|------|---------|----------|----------|--------|
| General | Form | Sub     | missions | Confirm  | Salesf |

Since the content of your webform is created, you have to go in setting > confirmation

Select a confirmation type "URL redirects" and add the URL of your file in the field bellow.

| С | ΟN   | FI | RN   | 1 A | ті | 0      | N | тγ | Р | F |
|---|------|----|------|-----|----|--------|---|----|---|---|
| - | 0.14 |    | 1.11 | 10  |    | $\sim$ |   |    |   |   |

#### Confirmation type

- Page (redirects to new page and displays the confirmation message)
- Inline (reloads the current page and replaces the webform with the confirmation message)
- Message (reloads the current page/form and displays the confirmation message at the top of the page)

4

- O Modal (reloads the current page/form and displays the confirmation message in a modal dialog)
- URL (redirects to a custom path or URL)

🖑 URL with message (redirects to a custom path or URL and displays the confirmation message at the top of the page)

None (reloads the current page and does not display a confirmation message)

#### CONFIRMATION URL

| JRL of the file you uploaded before          |  |
|----------------------------------------------|--|
| Exclude query string from Confirmation URL 🕐 |  |
| Exclude token from Confirmation URL 👔        |  |
| Browse available tokens. 😮                   |  |

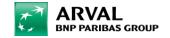

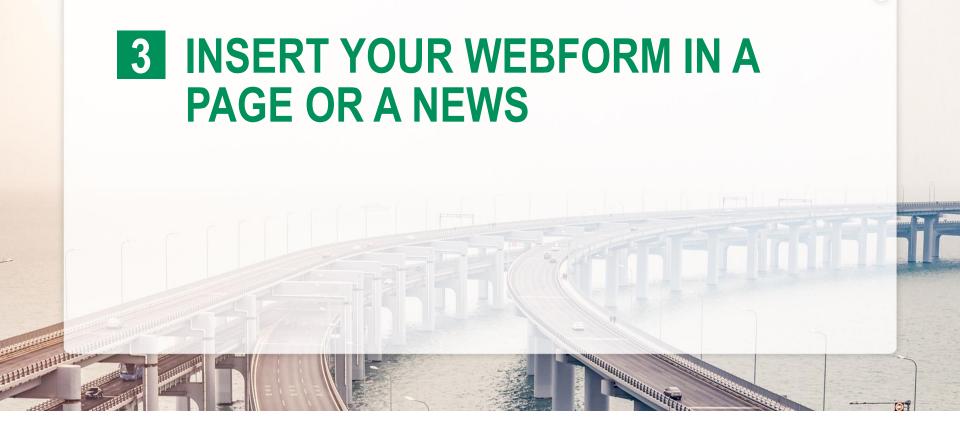

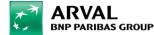

Insert on a page or a news the webform that you've created

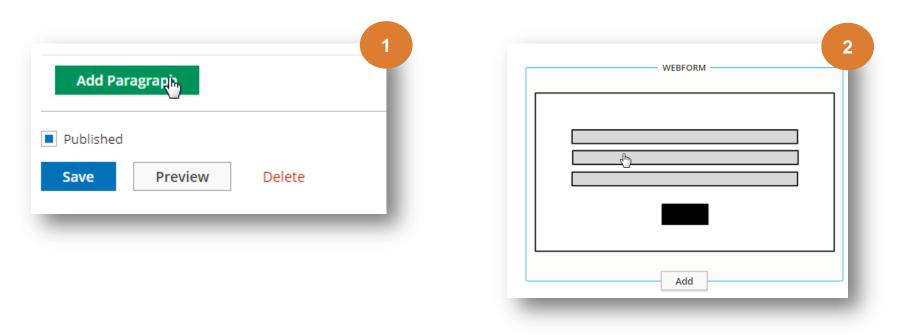

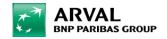

### Select on the webform on your paragraph.

| Paragraph title   name it   We advise you to not exceed 50 characters for a front optimum display   Webform *   - Select -   - Select -   HR - Data Capture   55   test mobility   test niji     Regular     Alignement * | Webform                                                            | 3   |
|----------------------------------------------------------------------------------------------------|--------------------------------------------------------------------|-----|
| We advise you to not exceed 50 characters for a front optimum display Webform * - Select Select - HR - Data Capture _ 35 test mobility test niji Regular Alignement *                                                     | Paragraph title                                                    |     |
| Webform *  - Select -  - Select -  HR - Data Capture  55  test mobility  test niji  Regular  Alignement *                                                                                                    | name it                                                            |     |
| - Select -<br>- Select -<br>HR - Data Capture<br>test mobility<br>test niji<br>Regular<br>Alignement *                                                                                                    | We advise you to not exceed 50 characters for a front optimum disp | lay |
| - Select -<br>HR - Data Capture 55<br>test mobility test niji<br>Regular  Alignement *                                                                                                    | Webform *                                                          |     |
| HR - Data Capture 55<br>test mobility test niji<br>Regular  Alignement *                                                                                                    | - Select - 🔻                                                       |     |
| test mobility   test niji     Regular     Alignement *                                                                                                    |                                                                    |     |
| test niji<br>Regular  Alignement *                                                                                                    |                                                                    |     |
| Regular  Alignement *                                                                                                    |                                                                    |     |
| Alignement *                                                                                                    |                                                                    |     |
|                                                                                                    | Regular 🔻                                                          |     |
|                                                                                                    | Alignement *                                                       |     |
|                                                                                                    |                                                                    |     |

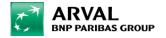

 $\oplus$ 

You can also use this layer which is dedicated to this kind of content. You'll be able to set :

- A small introduction text
- A CTA with a webform inside
- An illustration

| DOWNLOAD DOCUMENT |
|-------------------|
|                   |
| Add               |

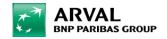

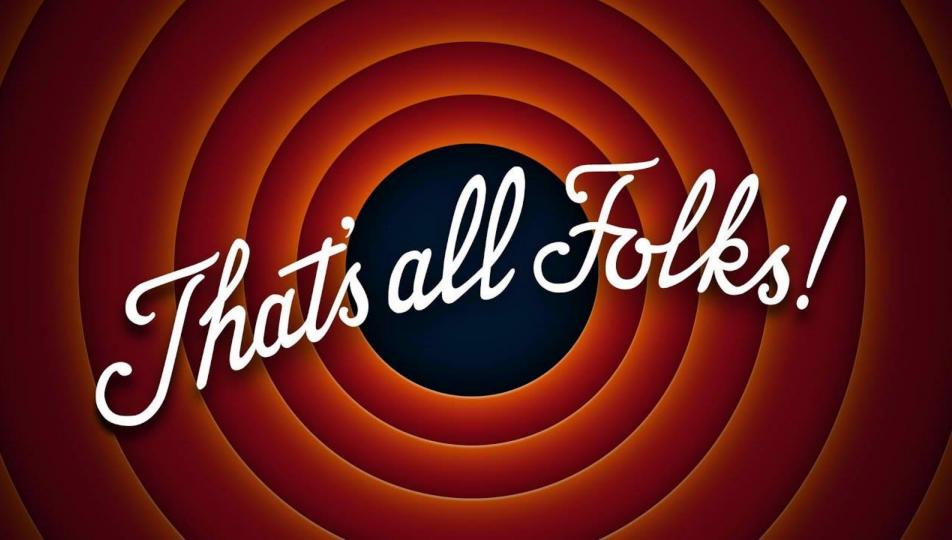